#### Domáca úloha 1 Počítačová grafika1 Júlia Kučerová [kucerova@sccg.sk](mailto:kucerova@sccg.sk)

#### Zadanie

- Upraviť obrázok kombináciou techník, ktoré sa prebrali na cvičeniach a následná úprava/vylepšenie
	- 1) Selective color
		- [http://www.gimp.org/tutorials/Selective\\_Color/](http://www.gimp.org/tutorials/Selective_Color/)
	- 2) How to Fake a Tilt-Shift Miniature Photograph in GIMP
		- . [http://www.scottphotographics.com/how-to-fake-a-tilt](http://www.scottphotographics.com/how-to-fake-a-tilt-shift-miniature-photograph-in-gimp/)[shift-miniature-photograph-in-gimp/](http://www.scottphotographics.com/how-to-fake-a-tilt-shift-miniature-photograph-in-gimp/)
- Vylepšenia zadaných techník:
	- zmena farby, iné rozmazanie, použitie rôznych filtrov,...
- Obrázok podľa vlastného výberu

### Hodnotí sa

Výber obrázku a náročnosť jeho spracovania

- Náročnosť spracovania sa hodnotí podľa členitosti spracovaváneho objektu, nápaditosti obrázka
- ▶ "Orezanie" vybraného objektu
	- Dávať si pozor na pretekanie výberu mimo objektu/do objektu
- Použité nástroje
	- Napr. nástroje na selektovanie objektu (nielen maľovanie štetcom ;) )
- Rôznorodosť použitých efektov a techník
	- Rôzne úpravy farieb, rozmazania, ďalšie efekty napríklad s použitím filtrov
- ▶ Originalita

### Vzor

- Vstupný obrázok
- **> Spracovávaný objekt** 
	- Socha
- Náročnosť
	- Primeraná

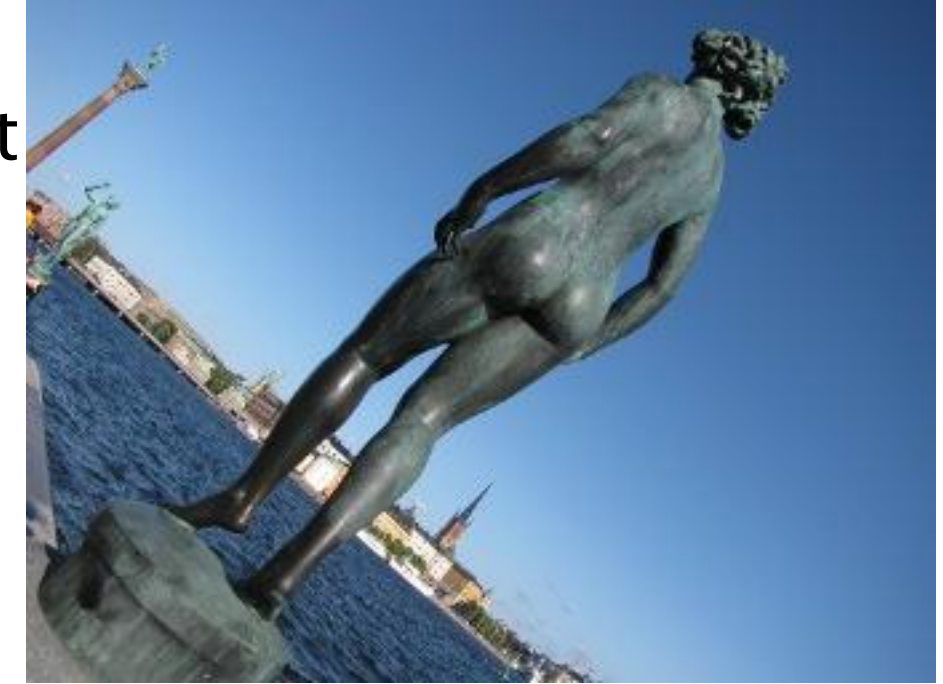

# Úprava 1

- Kombinácia oboch prístupov
- Vytvorenie rozmazania, selekcia objektu podľa 2)
- Použitie desaturácie 1)

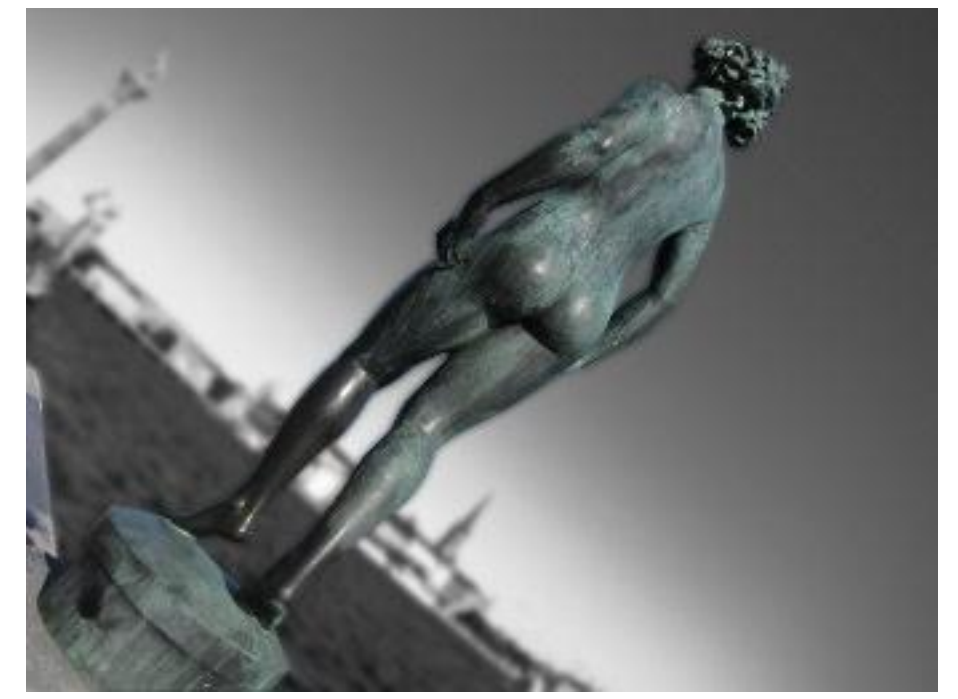

▶ Táto úprava je korektná, ale nie originálna

# Úprava 2

- Rozmazanie pohybom (Motion Blur) so stredom v strede fotografie (Filtre -> Rozmazanie-> rozmazanie pohybom)
- ▶ Socha: Colors-> Auto-> Equalize

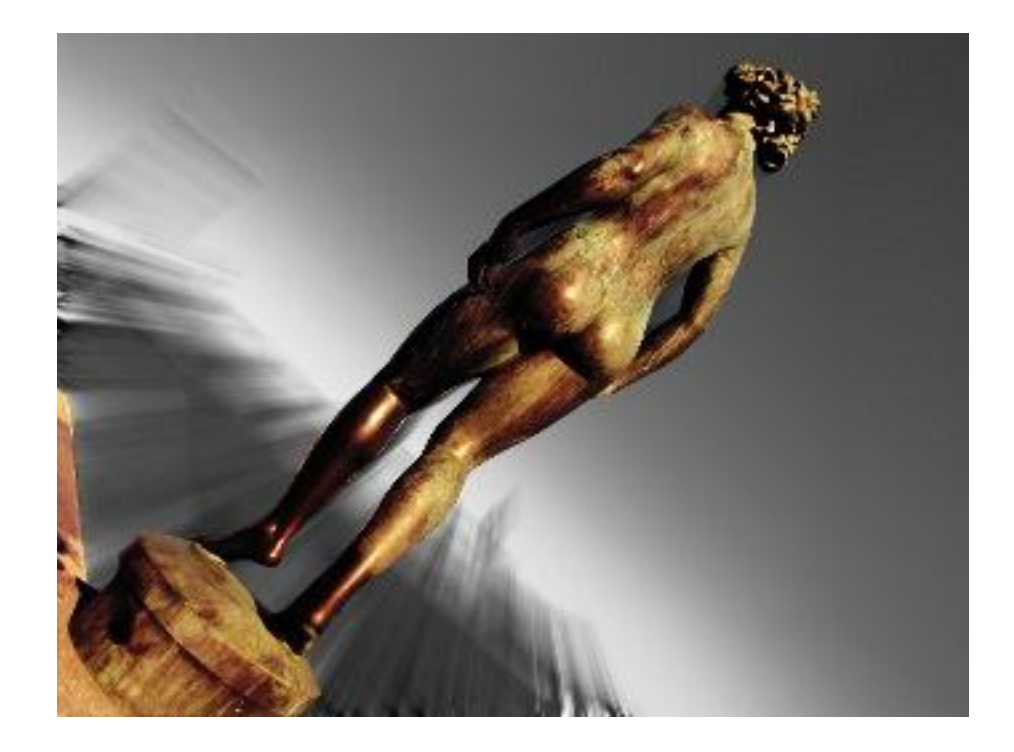

 Korektná a originálna úprava

### Úprava 3

- Postup rovnaký ako ako v 2)
	- Pozadie:Farby -> Hue-Saturation
		- $\cdot$  Hue:  $-180$
		- Saturation: 100
- Korektná a originálna úprava

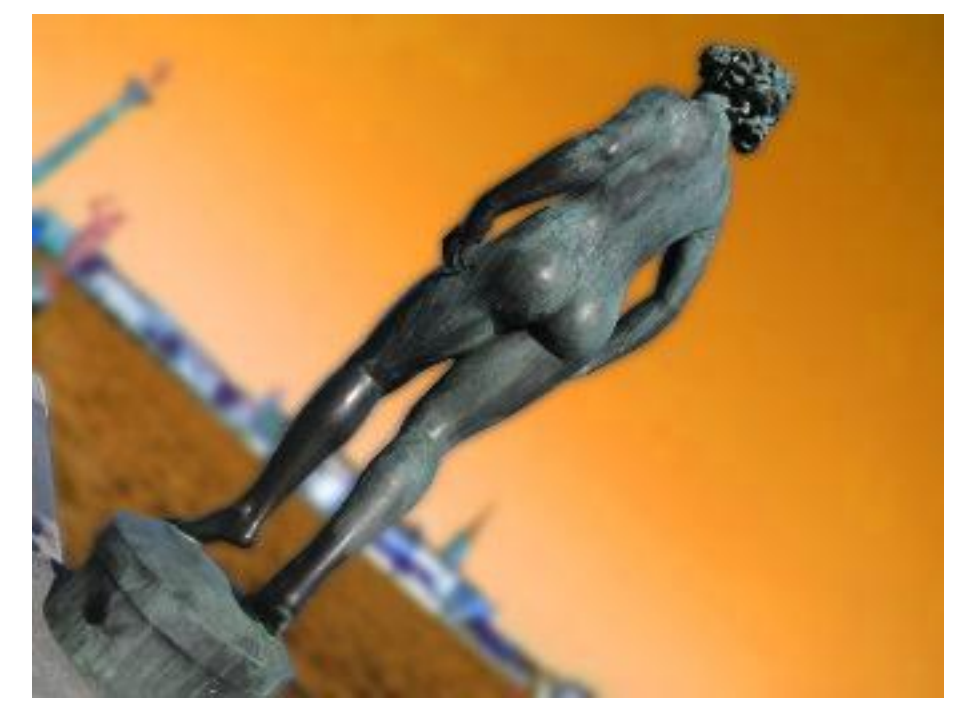

### Odovzdávanie

- Emailom na [kucerova@sccg.sk](mailto:kucerova@sccg.sk)
- Subject: CG1 úloha1
- Príloha: Obrázok vo formáte .jpg/.jpeg
- Telo emailu:
	- Popis použitých nástrojov
- Odovzdávať do 16.10.2011 23:59
- Neskoré odovzdávanie bude sankcionované stratou bodov (- 1 bod za každý začatý deň)